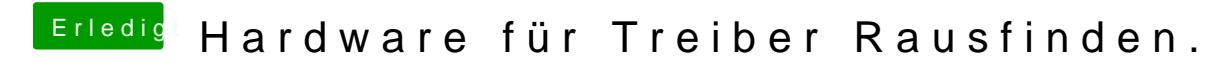

Beitrag von al6042 vom 7. August 2017, 23:30

Um herauszufinden, welche Hardware verbaut ist, ohne das OSX bereits ir eine Linux-Live-CD/USB-Variante...

Damit booten und im Terminal folgende Befehle eingeben, damit das lesbar Linux-Desktop gespeichert wird...

Für die PCI-Geräte:

## Code

1.lspci -nn > ~/Desktop/PCI.txt

Für die USB-Geräte:

## Code

1.lsusb > ~/Desktop/USB.txt

Für den Audio-Codec:

## Code

```
1.cat /proc/asound/card0/codec#0 > ~/Desktop/codec00_dump.txt
2.cat /proc/asound/card0/codec#1 > ~/Desktop/codec01_dump.txt
3.cat /proc/asound/card1/codec#0 > ~/Desktop/codec10_dump.txt
4.cat /proc/asound/card1/codec#1 > ~/Desktop/codec11_dump.txt
```
Hierbei werden vier Text-Dateien erstellt, von denen zwei voraussichtlich lee Diese musst du natürlich nicht beachten.

## Ganz großer Geheim-Tipp:

Lass die Finger von Multibeast... Wenn du aus den unter Linux erstellten Da welche Geräte verbaut sind, kannst du die Kexte auch manuell aus unserem herunterladen und auf die versteckte EFI-Partition unter /EFI/CLOVER/kext brauchst diesen unnützen Allround-Installer nicht benutzen.